## **1. Выберите раздел «Детские сады, ДЮСШ, ДТ, Учебные заведения»**

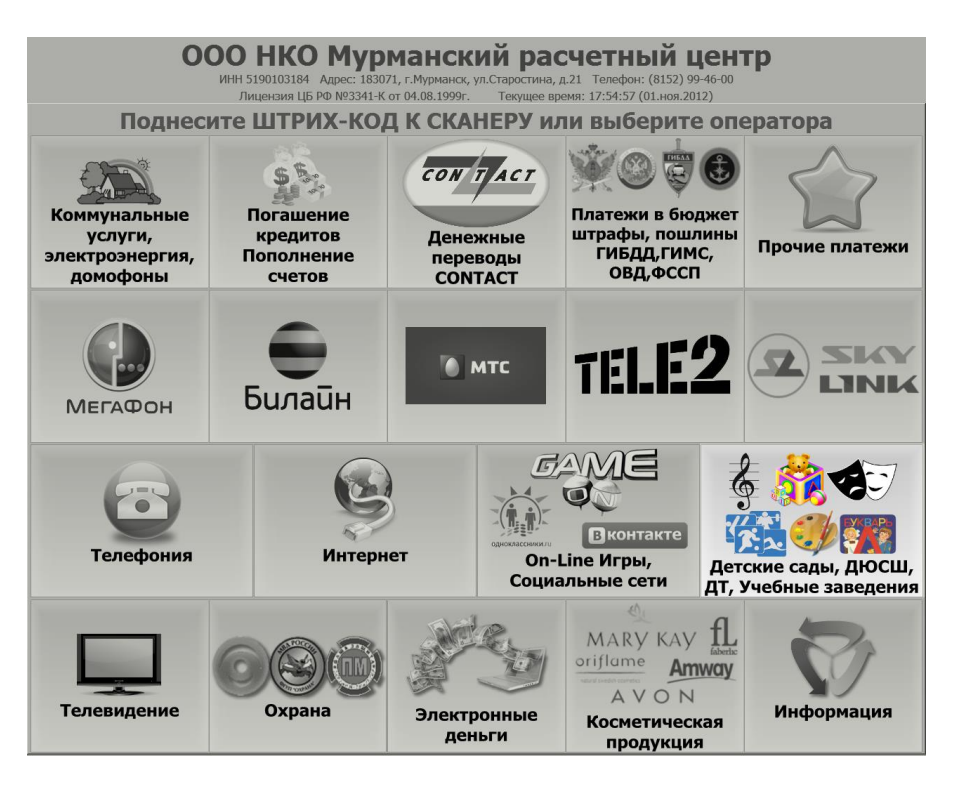

## **2. Выберите раздел «Центр школьного питания»**

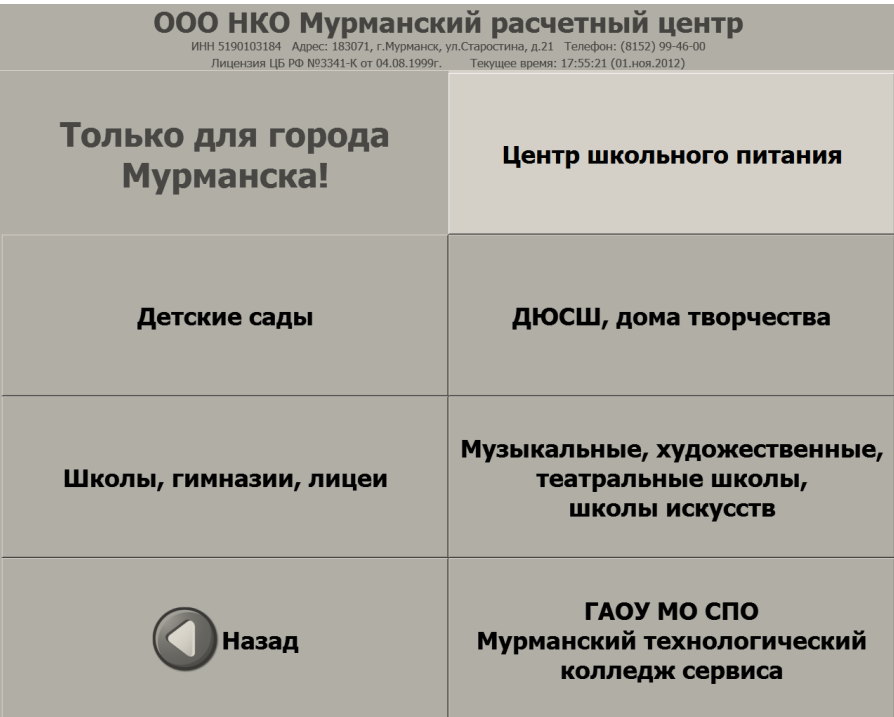

## **3. Введите номер лицевого счёта**

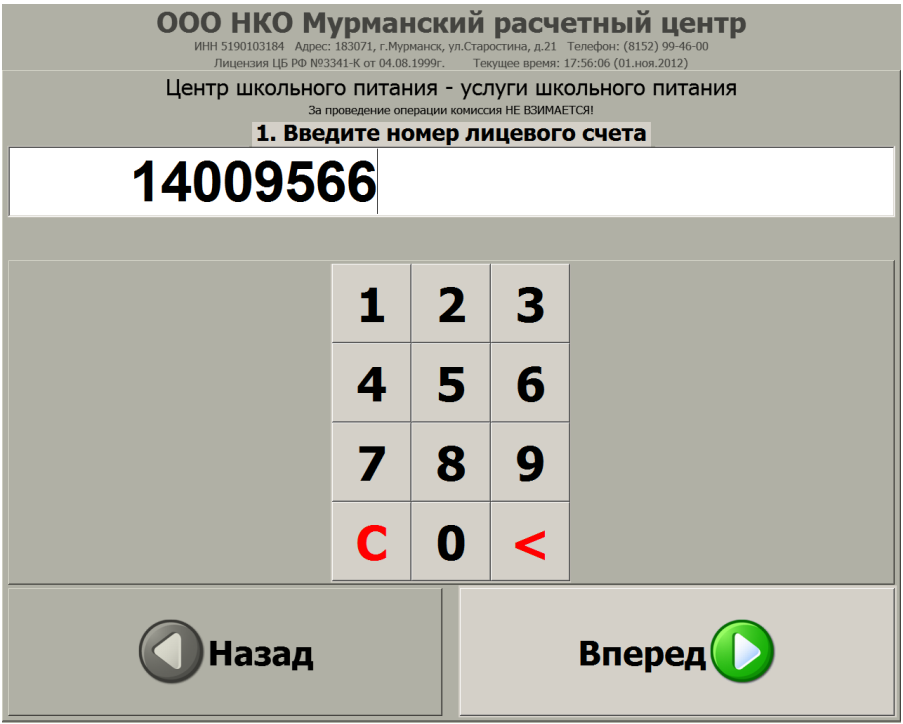

## **4. Проверьте правильность введённых данных**

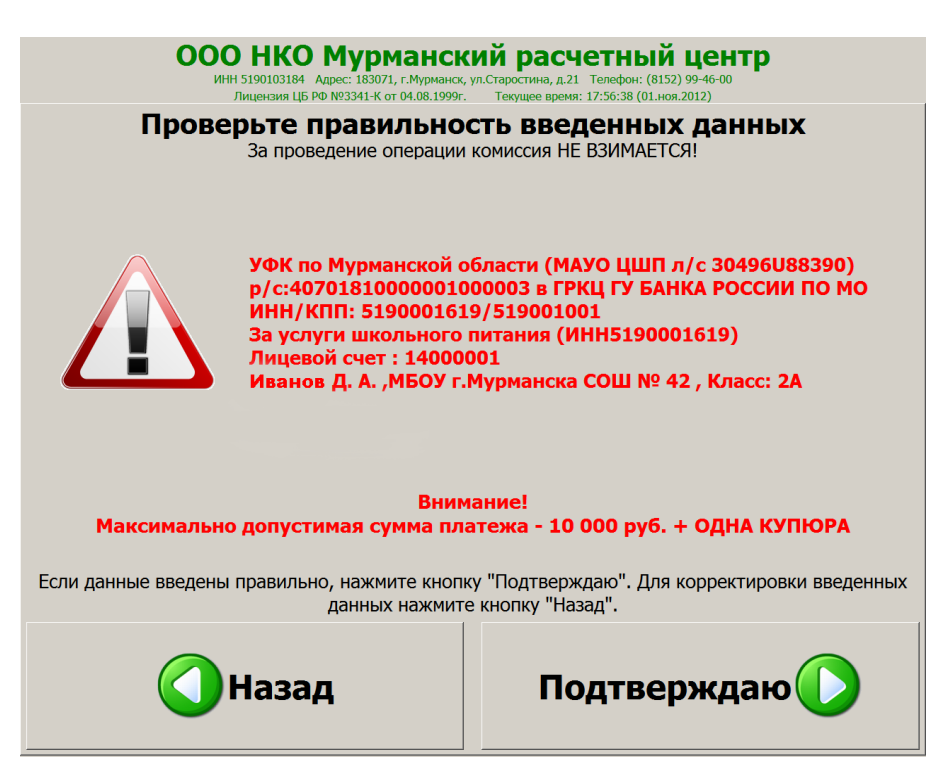

**5. Вставьте купюры в купюроприёмник, купюры вносятся по одной.**

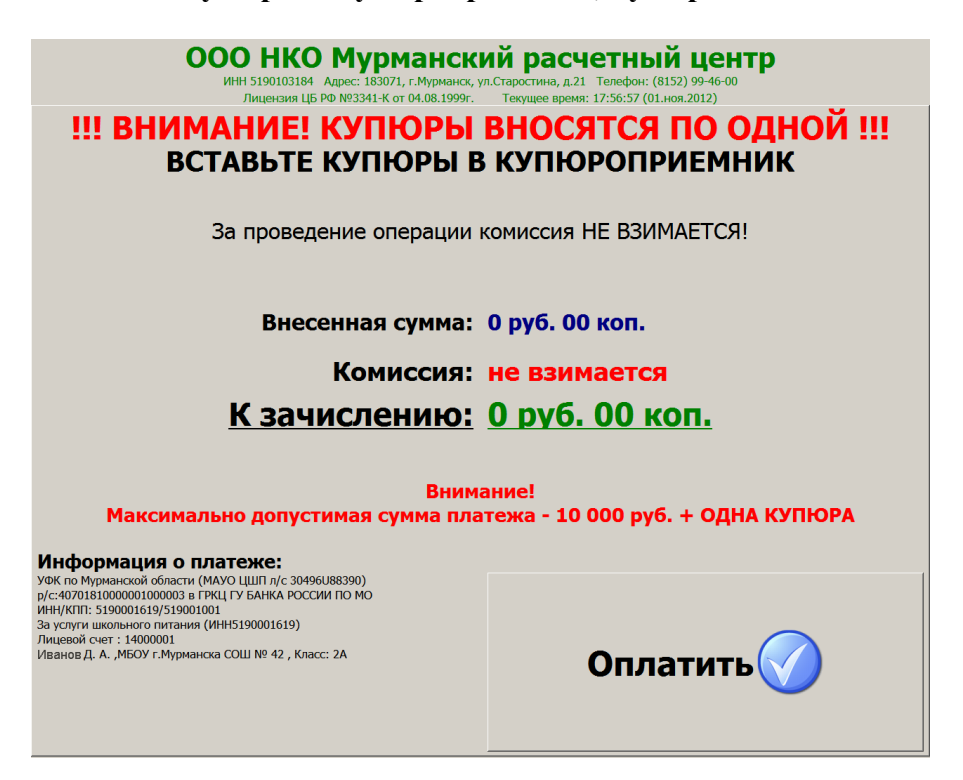